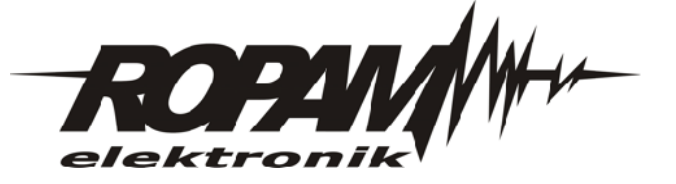

### **INSTRUKCJA INSTALACJI I OBSŁUGI**

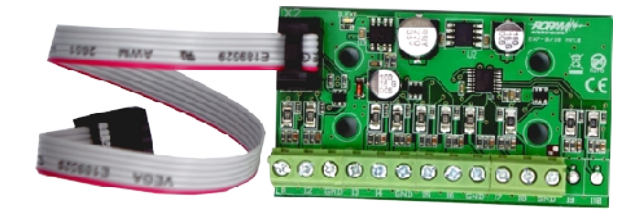

# **EXP-I8**

## **Moduł wejść (ekspander).**

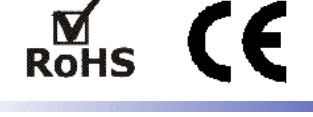

#### **1. Właściwości.**

- 8 dodatkowych wejść w systemie (numeracja I13-I20),
- konfiguracja pracy 2EOL/NC, 2EOL/NO, EOL, NC, NO,
- moduł lokalny podłączany do płyty głównej NEO/NEO-PS (złącze X2 ),
- konfiguracja, właściwości i typy reakcji jak wejścia I1-I6 NEO/NEO-PS,
- transmisja z wejść EXP-I8: SMS/VOICE/CLIP.

#### **2. Zastosowania.**

EXP-I8 jest lokalnym modułem wejść współpracującym z centralą alarmową NEO lub NEO-PS. Moduł zwiększa o osiem ilość wejść w systemie.

#### **UWAGA:**

**Moduł EXP-I8 obsługiwany jest od wersji urządzeń i oprogramowania: \* NEO/NEO-PS: v1.2 \* TPR-1/TPR-1F: v1.2 NEO \* PARTNER GSM 3.9**

**Dla urządzeń ze starszym firmware należy wykonać aktualizacje do najnowszych wersji !**

#### **3. Opis elementów i złącz modułu.**

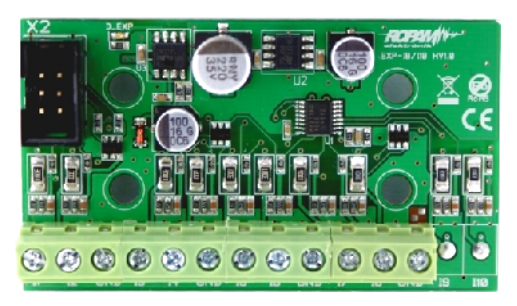

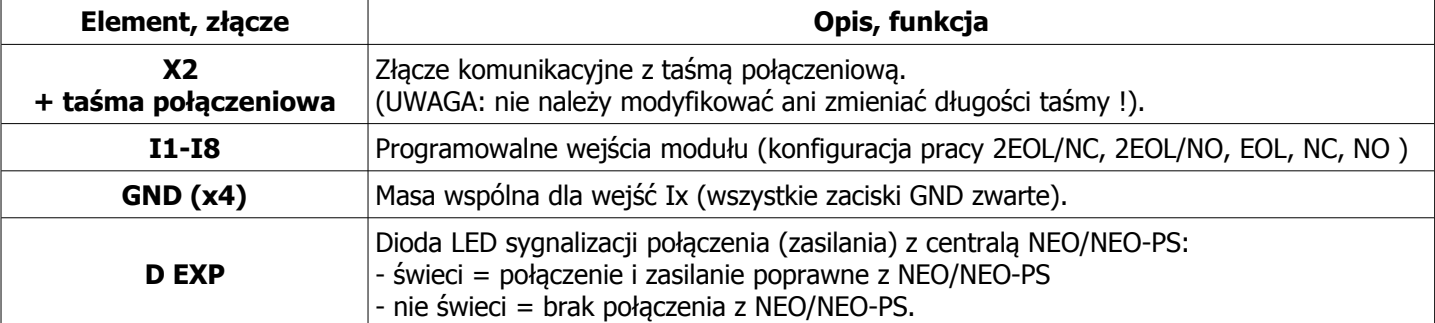

#### **4. Podłączenie i konfiguracja.**

#### **UWAGA:**

**- Ze względów bezpieczeństwa urządzenie powinno być instalowane tylko przez wykwalifikowanych instalatorów.** 

**- Przed przystąpieniem do montażu zapoznać się z powyższą instrukcją, czynności połączeniowe należy wykonywać bez podłączonego zasilania.** 

**- Należy chronić elektronikę przed wyładowaniami elektrostatycznymi.**

#### **Procedura instalacji i konfiguracji**

- 1. Umocować płytkę EXP-I8 na kołkach dystansowych w obudowie systemu.
- 2. Podłączyć złącza X2(NEO/NEO-PS) do X2 (EXP-I8) przy pomocy taśmy z kompletu modułu EXP-I8.
- 3. Włącz zasilanie systemu.
- 4. Uruchom program PARTNER GSM i nawiąż komunikacje z centralą.
- 5. Skonfigurować centralę z wejściami EXP-I8 (numeracja w systemie I13-I20)

#### **UWAGA: jeżeli urządzenia systemu NEO/NEO-PS i TPR-1/TPR-1F były aktualizowane z wersji <1.2 to nie należy odczytywać konfiguracji po uaktualnieniu lecz wgrać nową konfigurację z programu Partner GSM stworzoną dla NEO/NEO-PS w konfiguracji z urządzeniami dodatkowymi; moduł wejść, panele dotykowe.**

- 6. Zapisz ustawienia do pamięci systemu.
- 7. Zakończ komunikacje z centralą i zapisz dane w osobnym pliku \*.rpm.
- 8. Wykonać testy, szkolenie użytkownika.

#### **5. Parametry techniczne.**

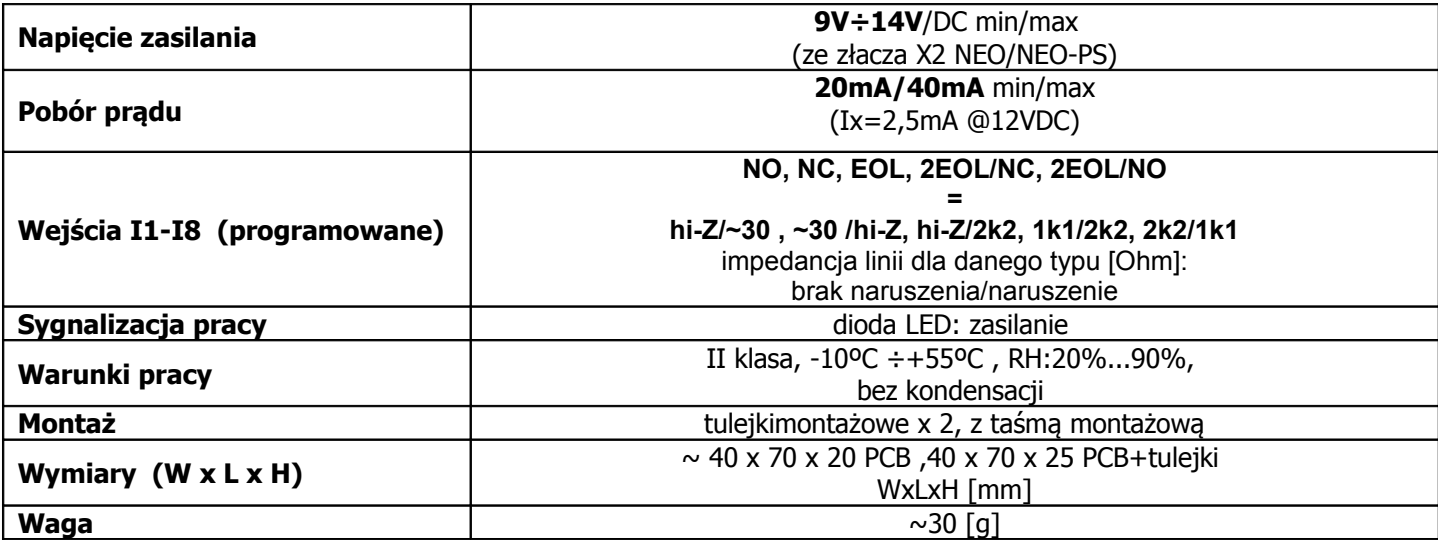

**Producent: Ropam Elektronik s.c** os. Tysiąclecia 6A/1, 32-400 Myślenice, POLSKA tel:12-341-04-07, tel/fax: 12-272-39-71 **dz. techniczny: 12-379-34-39, 12-379-34-47** [biuro@ropam.com.pl](mailto:biuro@ropam.com.pl)

[www.ropam.com.pl](http://www.ropam.eu/)

#### **WARUNKI GWARANCJI**

Zgodne z ogólnymi warunkami gwarancii Ropam Elektronik s.c.

#### **OZNAKOWANIE WEEE**

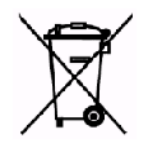

Zużytego sprzętu elektrycznego i elektronicznego nie wolno wyrzucać razem ze zwykłymi domowymi odpadami. Według dyrektywy WEEE (Dyrektywy 2002/96/EC) obowiązującej w UE dla używanego sprzętu elektrycznego i elektronicznego należy stosować oddzielne sposoby utylizacji.